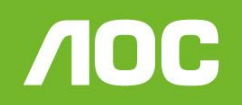

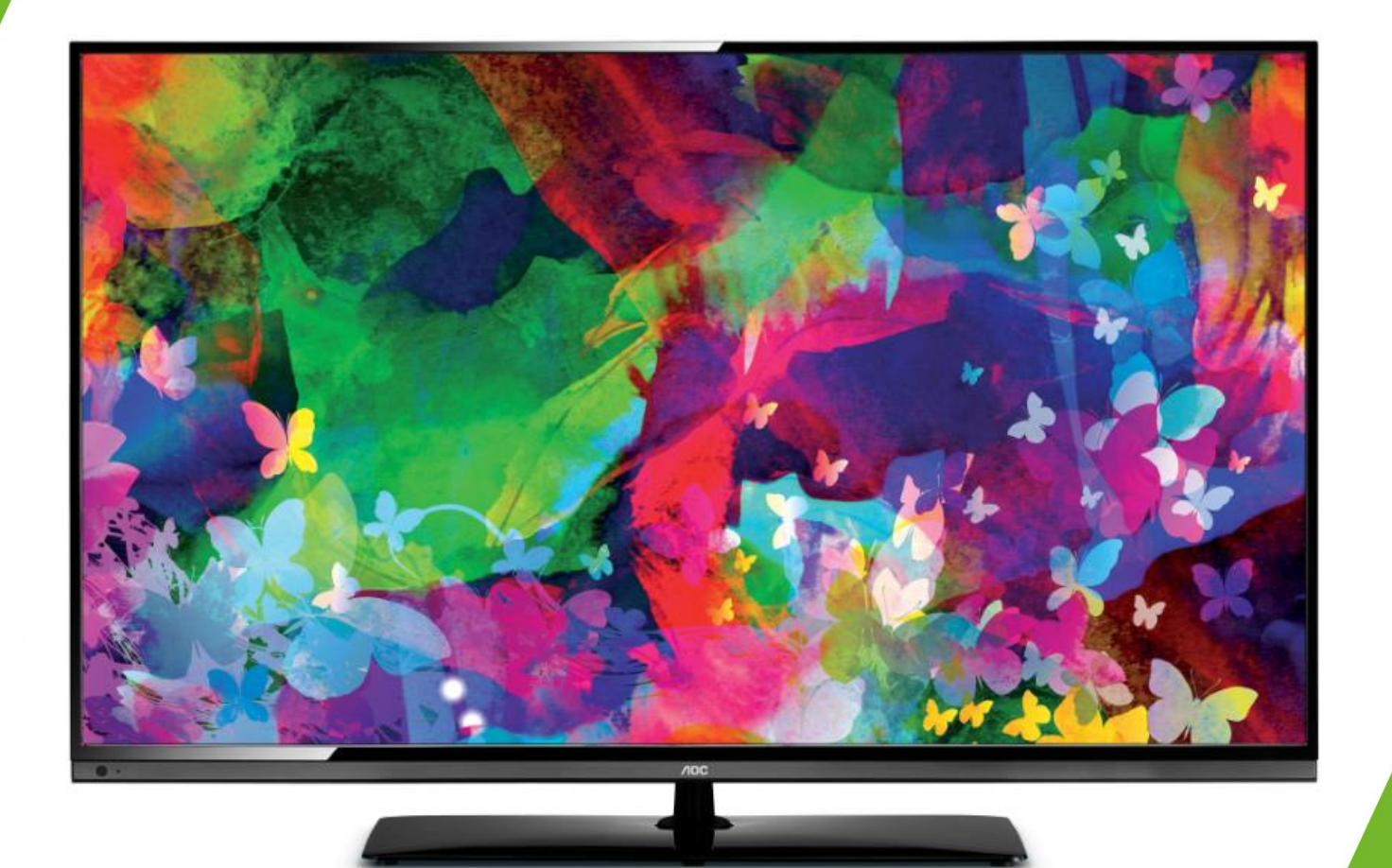

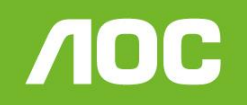

Simplificando a vida.

#### *Atualização LE24D1440*

Você pode atualizar o software (firmware) de seu televisor LE24D1440, veja como fazer :

## **Atualização V2.25:**

**Problemas relacionados ao Áudio (Oscilação, Volume baixo e Mudo)** 

# ATENÇÃO:

## **VERIFIQUE O QUE VOCÊ PRECISA ANTES DA ATUALIZAÇÃO**

- Antes de iniciar a atualização, leia atentamente todo o informativo;
- É necessário possuir algum programa descompactador (tipo WinZIP ou WinRAR instalado no computador) Caso não possua clique aqui
- Você vai precisar de um PEN DRIVE vazio (sem arquivos armazenados) para utiliza-lo no processo de instalação. O ideal é utilizar um pen drive com capacidade de no mínimo de 2G.

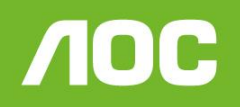

- **1.** Em um computador conectado à Internet, digite o seguinte endereço no browser (navegador): <http://www.aoc.com.br/televisores/tvs-led.html> Na página de televisores LED, clique em seu modelo (LE24D1440) e após clique em Downloads.
- **2.** Baixe o arquivo compactado (aproximadamente 45 Mb) em uma pasta vazia da sua preferência ou na área de trabalho do computador.
- **3.** Descompacte o arquivo para uma pasta renomeada **"LE24D1440\_V2.25"**

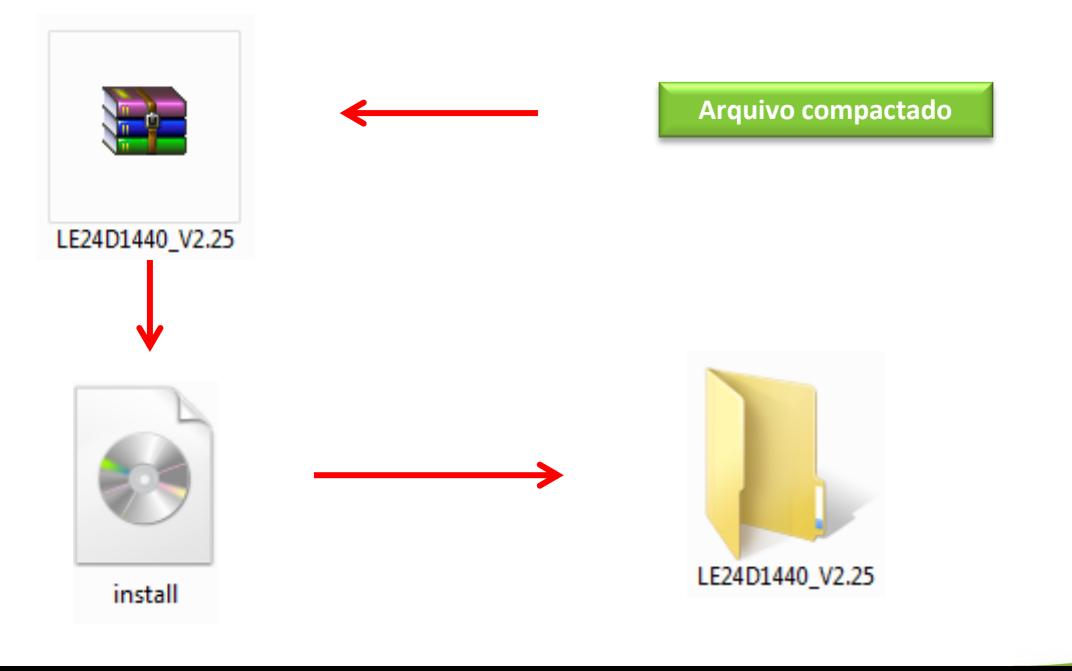

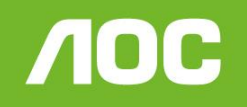

**4.** Após a extração, abra a pasta Software LE24D1440 e copie o arquivo **install** para a raiz do Pen drive;

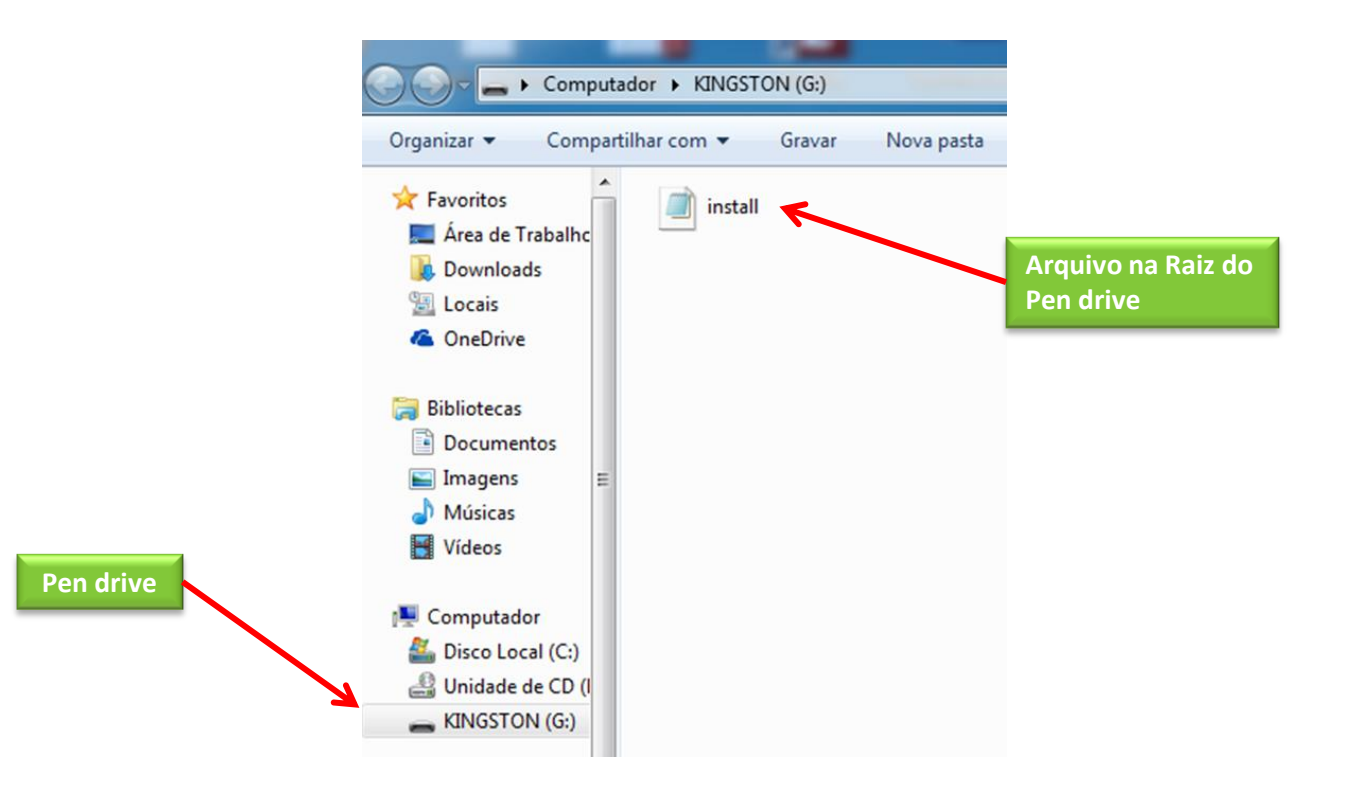

- **5.** Com o televisor ligado desconecte da energia (Tomada) através do cabo de alimentação.
- **6.** Insira o pen drive na porta USB do televisor, reconecte o cabo de alimentação à tomada, o televisor inicializará automaticamente o processo de atualização.

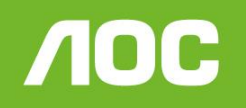

- **7.** No processo de atualização o televisor permanecerá sem imagem e com o Led piscando em vermelho. (Tempo total: cerca de 2 minutos)
- **8.** Ao termino o televisor inicializará normalmente com o logo AOC, desconecte o pen drive.

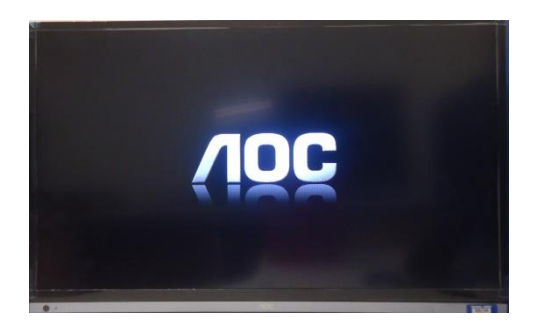

**9.** Será solicitada uma nova sintonia de canais, pressione OK no controle remoto para iniciar.

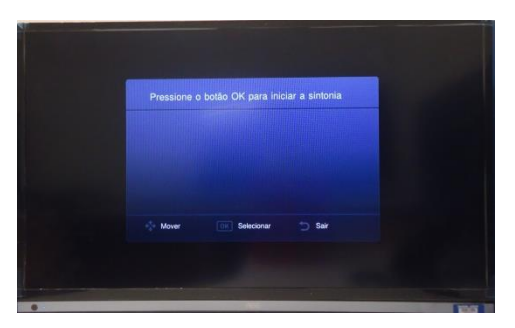

**HAVENDO ALGUMA DIFICULDADE NO PROCEDIMENTO DE ATUALIZAÇÃO DE SOFTWARE ENTRE EM CONTATO COM O SAC** 

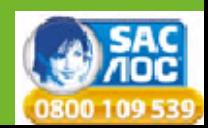